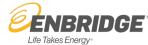

## **Shipper AccounTrac**

The Shipper AccounTrac page provides operational data and shipper specific reports.

https://noms.wei-pipeline.com/shipperAccounTrac/launch.php

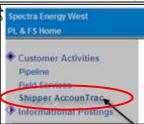

## **Key Page Functionality**

- **User Access:** User must have "Active" status to access the Shipper AccounTrac page. To access Shipper-specific information in the *Estimate Imbalance*, *Nomination Cuts*, *Workbook* or *Shipper Graphs*, the user must have either a "Shipper Nominations and Allocation Maintenance" or "Shipper Nominations and Allocation View Only" security role.
- Sections display: Expand or collapse each section by clicking on the Expand [10] icon.
- **Refresh data:** Refreshing the Shipper AccounTrac page updates all the sections and returns the sections to the user's default preferences. Refresh sections using the section.
- **Column sort:** Sort tables by the column headings. Grids display the sort icon.
- Hyperlinks: Hyperlinks from headings to web reports remain available from the AccounTrac page.
- Hover Cursor: Rolling the cursor over text provides information and tips. If text is underlined it indicates a hyperlink.
- **Preference tab:** Opens the page for setting the user's default preferences for the AccounTrac page.
- Help: Each section has help information available by clicking on the Help button.
- Scrollable tables: Scrolling while the cursor is on a scrollable table will activate the table, not the page.

| Scrollable tables: Scrolling write the cursor is on a scrollable table will activate the table, not the page. |                                                                                                    |
|----------------------------------------------------------------------------------------------------|----------------------------------------------------------------------------------------------------|
| Key Page Content                                                                                              |                                                                                                    |
| Informational<br>Postings                                                                                     | Critical Notices currently in effect at the time that the page is retrieved.  Non-critical Maintenance, Physical Operations and Operational Upset notices in effect at that time.  Indicates "New" for notices posted within the last 24 hours from the last screen refresh.                                                                                                    |
| Current Operational<br>Status                                                                                 | Displays the Stop Light frame indicating the Pipeline Operational Status and Forecast.  Reports the commercial comments from the most recent Pipeline Operational Status Report.  Indicates if a System Wide OFO is in effect.  Displays the most recent Current Linepack report.  Reports Net Aggregate Imbalances by Shippers, Systems Gas and OBAs.                                                               |
| S & T Unutilized                                                                                              | Utilized and unutilized capacities for the mainline capacity groupings.                                                                                                    |
| Estimated Imbalance                                                                                           | The aggregate supply imbalances by the selected company and default dates.  Click on company name of accounts to expand the Shipper to display detail by locations.  Balances outside of tolerance limits for gas day are highlighted.  Companies out of tolerance when an OFO is in an effect are indicated by a red border.                                                                                        |
| Current Pipeline<br>Nomination Status                                                                         | Indicates whether any requested nominations for a company were not fully scheduled using either a red icon for nom cuts or a green icon for fully scheduled nominations.  Hyperlink will take user to the Nominations screen for details.                                                                                                    |
| Daily Workbook<br>Extract                                                                                     | The Workbook creates an excel spreadsheet or PDF, by Shipper, for multiple reports at one time.  User can select and download preferred reports from CI in either CSV or PDF formats by setting preferences in the Preference Tab.  Hyperlinks on right side of workbook section will also take users to CI main pages for common individual report generation.                                                      |
| Linepack & Supply<br>Imbalance Trend<br>Graphs                                                                | The Linepack graph displays the actual linepack values over the past 24 hours from each refresh.  The Supply Imbalance Trend is a company specific summary of the last 30 rolling days of account management performance data. Date selection will allow reporting on different periods.                                                                                                    |
| Preference Tab - User<br>Preferences                                                                          | Users can customize the appearance and the content of Shipper AccounTrac page by expanding or collapsing desired sections and saving.                                                                                                    |
| Preference Tab –<br>Company Preferences<br>- Report Parameter<br>Setup                                        | Users will select the desired reports by Shipper that will be generated in the Daily Workbook by dragging and dropping from <i>Available Reports</i> to <i>Reports Selected</i> . These preferences will be set on a Company level rather than a User level.  Once desired report selection has been saved, users will set parameters such as Plant, Receipt Point and Gas Day for each report in the setup section. |

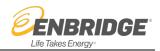

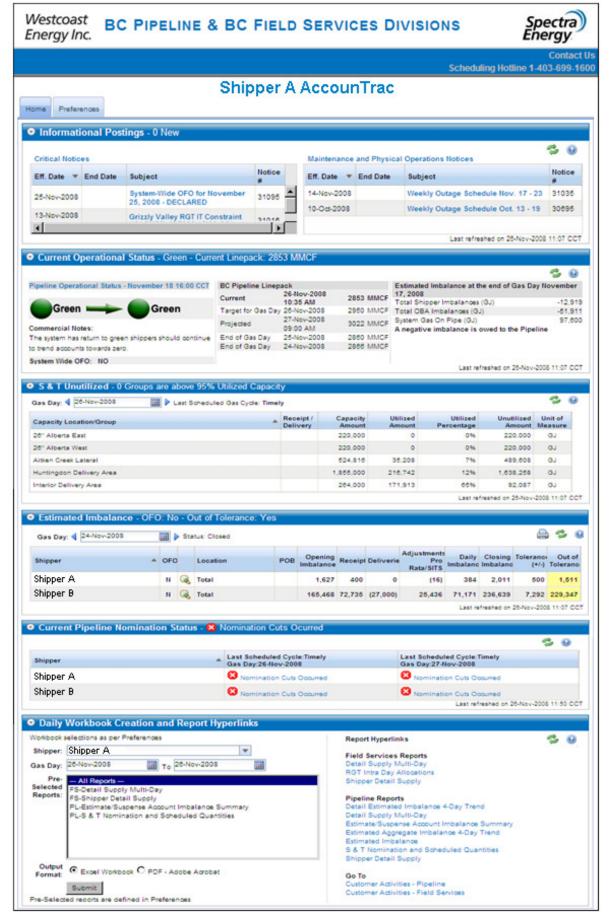